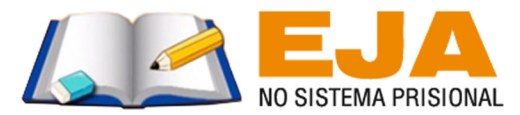

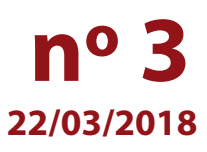

# **Segundo período de inscrições!**

Caro(a) servidor(a),

Informamos que o segundo período de inscrições para o curso **Atendimento Escolar a Jovens e Adultos em Situação de Privação de Liberdade: Reflexões Teóricas e Práticas Docentes – 1ª Edição/2018** terá início amanhã, dia **23 de março de 2018**, a partir das 10h.

## *QUANDO REALIZAR A INSCRIÇÃO?*

**De 23 a 29 de março de 2018**, ou até as vagas se esgotarem, o que acontecer primeiro.

#### *QUEM PODERÁ SE INSCREVER?*

- Agente de Organização Escolar (AOE)
- Diretor de Escola
- Diretor de Núcleo Pedagógico
- Dirigente Regional de Ensino
- Gerente de Organização Escolar (GOE)
- Professor Coordenador (PC) das escolas vinculadoras
- Professor Coordenador de Núcleo Pedagógico (PCNP)
- Professor de Educação Básica (PEB) I e II
- Supervisor de Ensino
- Vice-diretor de Escola

#### *COMO SE INSCREVER?*

O(a) interessado(a) deverá acessar a página do curso no site da EFAP, **www.escoladeformacao.sp.gov.br/ ejaprisional**, ler na íntegra o Regulamento, que contém as regras de inscrição, participação e certificação, assistir ao vídeo "Conheça o Curso" e seguir todas as orientações da página.

#### *QUANDO E COMO SERÁ REALIZADO O CURSO?*

As atividades serão realizadas de **10 de abril a 3 de julho de 2018**, de modo autoinstrucional (sem tutoria, interação ou mediação), totalmente a distância, por meio do Ambiente Virtual de Aprendizagem da EFAP (AVA-EFAP). O curso é composto por 90 horas de carga horária, divididas em seis módulos.

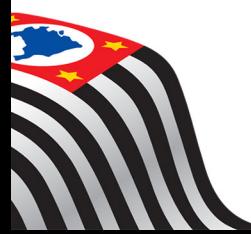

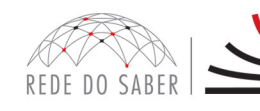

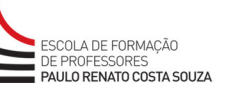

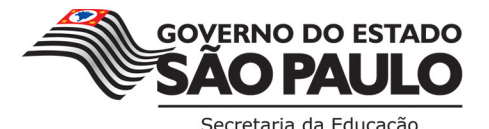

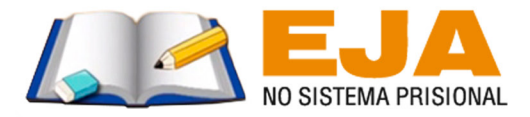

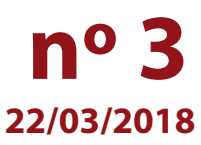

### **Fique atento(a)!**

**INSCRICOES** 

Em breve, as comunicações da EFAP passarão a ser enviadas somente aos e-mails institucionais *Microsoft*  (**@educacao.sp.gov.br** e **@professor.educacao.sp.gov.br**).

#### *Como eu ativo meu e-mail institucional?*

A ativação dos e-mails institucionais dos servidores é feita por meio da plataforma Secretaria Escolar Digital (SED).

Ao acessar o ambiente da SED, observe sob seu nome no canto superior direito "E-mail Institucional (via *Microsoft*)".

#### *Quais são os links de acesso aos e-mails Microsoft?*

O link de acesso é **https://outlook.office.com**

No login, identifique seu e-mail Microsoft disponível na SED.

#### *Com qual senha o usuário acessa os e-mails institucionais?*

A senha de acesso aos e-mails é a mesma utilizada na plataforma SED – Secretaria Escolar Digital, no Portalnet (GDAE), na Intranet e na rede de computadores. Quando a senha é alterada na SED, instantaneamente é alterada nos e-mails.

Caso tenha dúvidas sobre esse procedimento ou sobre a redefinição de senhas, acesse **https://sed.educacao.sp.gov.br**. Caso precise de suporte técnico a respeito, acesse o portal de atendimento SED, **https://atendimento.educacao.sp.gov.br**, e abra uma ocorrência; ou ligue para 0800 77 00012.

Em caso de dúvidas, "Fale Conosco" pelo canal disponível na página: **www.escoladeformacao.sp.gov.br/ejaprisional**

Atenciosamente,

Escola de Formação e Aperfeiçoamento dos Professores do Estado de São Paulo "Paulo Renato Costa Souza"

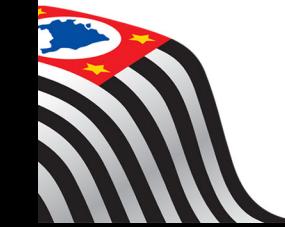

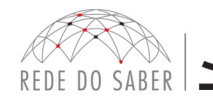

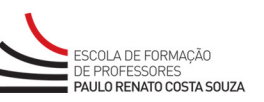

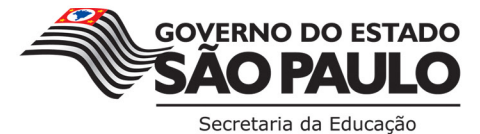